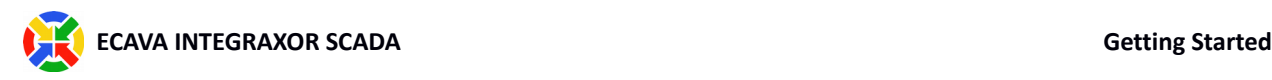

# Ecava IntegraXor SCADA Getting Started Guide

*[Revision 6.0.1, 8/15/2017]*

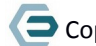

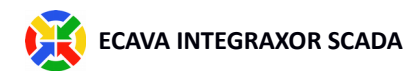

## **Table of Contents**

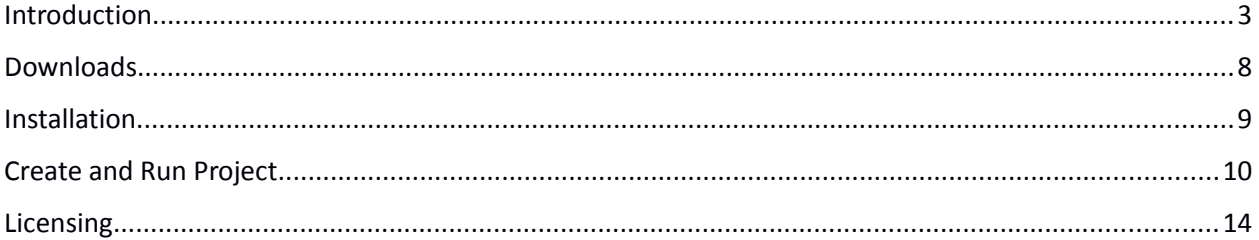

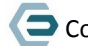

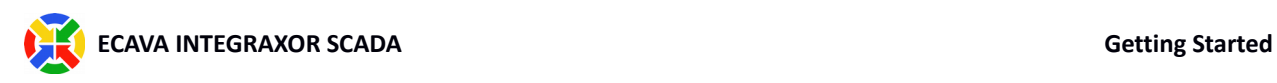

## Introduction

Ecava IntegraXor SCADA is a full-fledged web SCADA system that is composed of 4 components:

- **•** IntegraXor Project Configuration File/Folder
- IntegraXor Project Editor
- Inkscape SAGE (Graphic Editor)
- IntegraXor SCADA Server

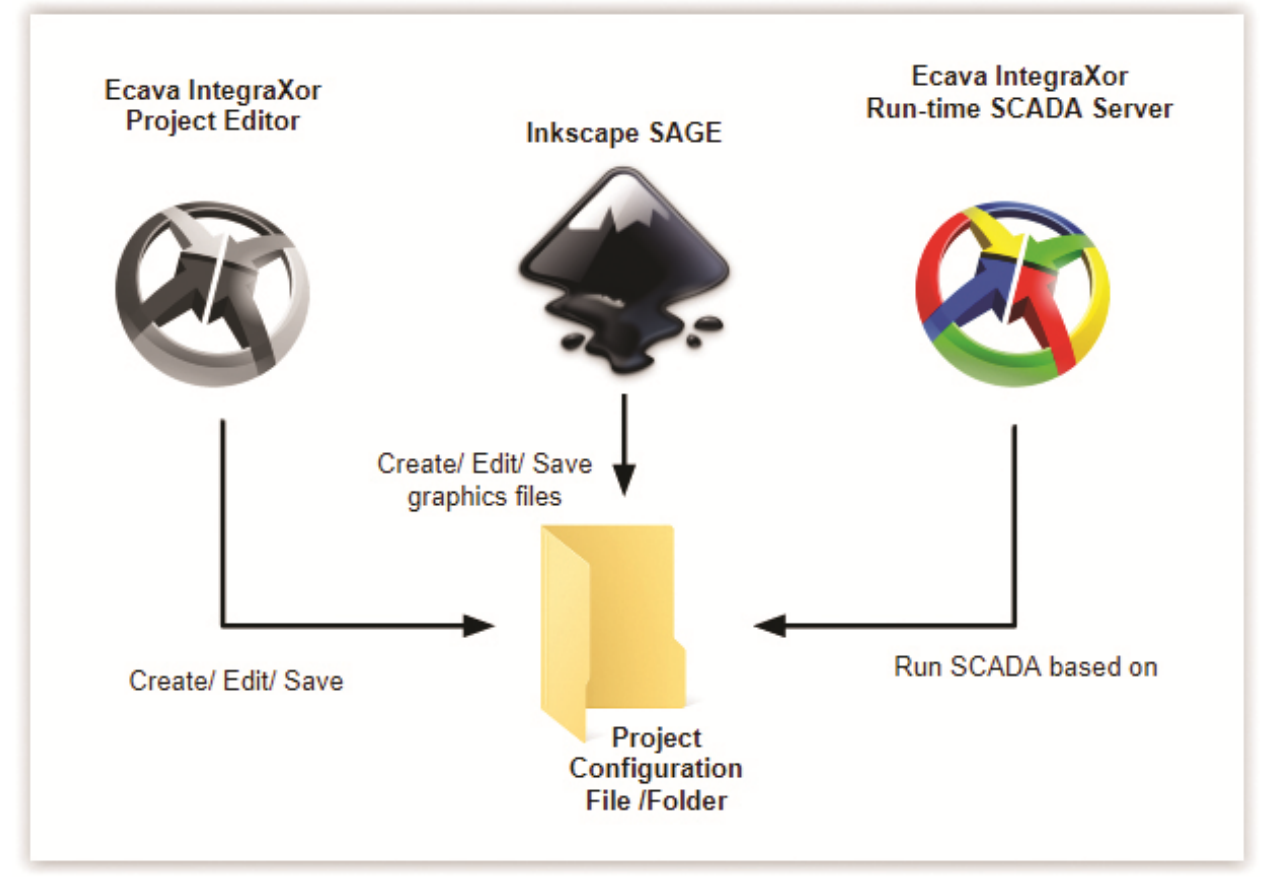

*Figure 1: The 4 main components in Ecava IntegraXor SCADA*

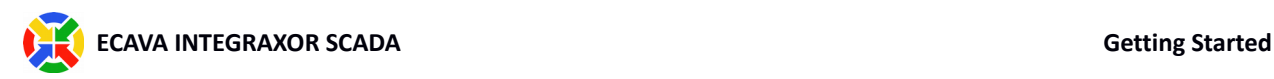

### **IntegraXor Project Configuration File/Folder**

A project folder is the folder which stores all the resources (For examples, HMI graphics file, web pages, configuration files, etc) for a SCADA project. Project folder can be created using Project Editor. The default project directory is Documents/IntegraXor Projects/. Upon installation, a project named "DEMO" is available in the default project directory for demo purpose.

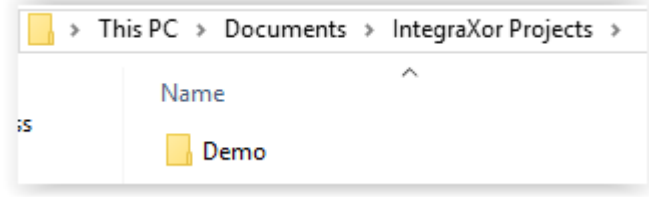

*Figure 2: Default project directory path*

A project configuration file is a file with a (\*.igx) extension. This file can be found in the project folder. This file stores all the project configuration for the specific project. Project configuration file has the naming convention of <PROJECT\_NAME>.igx, in which the <PROJECT\_NAME> differs from project to project. During run-time, the run-time SCADA server will run the SCADA project based on the project configuration file.

| This PC > Documents > IntegraXor Projects > Demo > |                    |
|----------------------------------------------------|--------------------|
| Name                                               | Date modified      |
| d report.mdb                                       | 7/10/2017 6:07 PM  |
| dblog.mdb                                          | 7/10/2017 6:07 PM  |
| <sup>2</sup> DEM0.igx                              | 7/10/2017 5:11 PM  |
| All report.Idb                                     | 7/10/2017 4:46 PM  |
| demo.svg                                           | 6/21/2017 10:31 AM |
| plot_step.htm                                      | 6/17/2017 6:06 PM  |
| index2.html                                        | 4/28/2017 2:15 PM  |
| index.html                                         | 4/28/2017 2:15 PM  |

*Figure 3: Project configuration file (DEM0.igx) in project folder "Demo"*

**Note**: You can have one or more project file/folder in one PC.

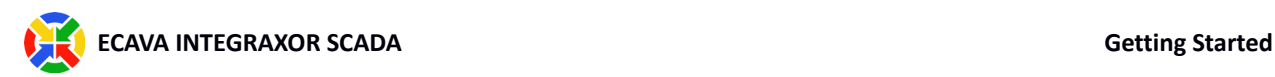

### **IntegraXor Project Editor**

| ↔<br>@ DEM0 [D:\[Documents]\IntegraXor Projects\Demo\DEM0.igx] - IntegraXor Project Editor<br>$\Box$ |                                         |  |                |                                                                                                    |                     |                                 |                                 |               |                |                |                            | ×                |          |                    |
|----------------------------------------------------------------------------------------------------|-----------------------------------------|--|----------------|----------------------------------------------------------------------------------------------------|---------------------|---------------------------------|---------------------------------|---------------|----------------|----------------|----------------------------|------------------|----------|--------------------|
| $\frac{1}{2}$ File                                                                                   | Edit View<br>Tools                      |  | Help           |                                                                                                    |                     |                                 |                                 |               |                |                |                            |                  |          |                    |
| der<br>相                                                                                             |                                         |  |                |                                                                                                    |                     |                                 |                                 |               |                |                |                            |                  |          |                    |
| $-4$ $\times$<br>Task<br>Virtual<br>Start Page<br><b>Device01</b>                                    |                                         |  |                |                                                                                                    |                     |                                 |                                 |               |                |                |                            | $\star$ $\times$ |          |                    |
| $\checkmark$                                                                                         | <b>DEM0</b>                             |  |                | Name                                                                                                    |                     | Descri Address                  | Batch                           | Type          | Length         | $Defau$ $\Box$ |                            | Tag<br>⊟         |          |                    |
| $\rightarrow$                                                                                        | General<br>$\equiv$                     |  | م              | $\mathbf{Q} \leq \mathbf{I}$ $\mathbf{I}$ $\leq \mathbf{I}$ $\mathbf{I}$ $\leq \mathbf{I}$ $\mathbf{I}$ |                     | $Q_{\langle \text{dB} \rangle}$ | $Q_{\langle \text{dB} \rangle}$ | $all$<br>م    | $Q \ll  _{5>}$ | ءِ ⊳           | E                          | ID               | 397      |                    |
|                                                                                                    | $\mathbb{C}$<br>Timer                   |  | 1              | □ HR40001                                                                                               |                     | 1                               |                                 | $1$ int $16$  |                | 1              | $\overline{\kappa}$        | Name             | AI0002   |                    |
| ◡                                                                                                    | ♦<br>Tag                                |  | $\overline{2}$ | □ HR40003                                                                                               |                     | 3                               |                                 | $1$ int $16$  |                | 123            | $ \overline{\mathcal{R}} $ | $\Box$ Attribute |          |                    |
|                                                                                                    | Application                             |  | 3              | □ HR40002                                                                                               |                     | 2                               |                                 | $1$ int $16$  |                | 12             |                            | Writ False       |          |                    |
|                                                                                                    | Virtual                                 |  | 4              | $\triangledown$ AI0001                                                                                  | Analog              | 1                               |                                 | $-1$ int $16$ |                | 0              |                            | Log              | On Timer |                    |
|                                                                                                    | <b>III</b> IO Driver                    |  | 5              | AI0002<br>☑                                                                                             | Analog              | $\overline{2}$                  |                                 | $-1$ int $16$ |                | 1 <sub>0</sub> |                            |                  |          |                    |
|                                                                                                    |                                         |  | 6              | AI0003<br>N                                                                                             | Analog              | 3                               |                                 | $-1$ int $16$ |                | 0              |                            |                  |          |                    |
|                                                                                                    | Mbus                                    |  | 7              | M<br>DI0001                                                                                             | Digital             | 1.                              |                                 | -1 boolean    |                | False          |                            |                  |          |                    |
|                                                                                                    | $\vee$ \ ETH01                          |  | 8              | $\triangledown$ DI0002                                                                                  | Digital             | 2                               |                                 | -1 boolean    |                | False          |                            |                  |          |                    |
|                                                                                                    | <b>Device</b>                           |  | 9              | $\triangledown$ DI0003                                                                                  | Digital             | 3                               |                                 | -1 boolean    |                | False          |                            |                  |          |                    |
|                                                                                                    | ETH <sub>02</sub><br>v<br>$\rightarrow$ |  | 10             | $\triangledown$ DO0001                                                                                  | Digital             | 1                               |                                 | -1 boolean    |                | False          |                            |                  |          |                    |
|                                                                                                    | <b>ETH03</b>                            |  | 11             | $\triangledown$ DO0002                                                                                  | Digital             | 2                               |                                 | -1 boolean    |                | False          |                            |                  |          |                    |
|                                                                                                    | <b>ETH04</b>                            |  | 12             | $\triangledown$ DO0003                                                                                  | Digital             | 3                               |                                 | -1 boolean    |                | False          |                            |                  |          |                    |
|                                                                                                    | <b>MOTT</b>                             |  | 13             | $\nabla$ HR0001                                                                                         | Holdin              | 1                               |                                 | $-1$ int $16$ |                | 0              |                            |                  |          |                    |
|                                                                                                    | <b>Topic</b>                            |  | 14             | $\triangledown$ HR0002                                                                                  | Holdin              | 2                               |                                 | $-1$ int $16$ |                | 0              |                            |                  |          |                    |
|                                                                                                    | $\vee$ ill IO Server                    |  | 15             | $\boxdot$ HR0003                                                                                        | Holdin              | 3                               |                                 | $-1$ int $16$ |                | 0              |                            |                  |          |                    |
|                                                                                                    | M Modbus!                               |  | 16             | ▽                                                                                                    |                     | 1.                              | $-1$                            |               | $-1$           |                |                            |                  |          |                    |
|                                                                                                    | MQTT Pu                                 |  | $\langle$      |                                                                                                    |                     |                                 |                                 |               |                | $\,$           |                            |                  |          |                    |
|                                                                                                    | <b>3K OPC DAS</b>                       |  |                |                                                                                                    |                     |                                 |                                 |               |                |                |                            |                  |          |                    |
|                                                                                                    | $> 2$ SNMP Ac                           |  | Output         |                                                                                                    |                     |                                 |                                 |               |                |                |                            |                  |          | $\star$ # $\times$ |
| $\checkmark$                                                                                         | Database<br><b>IT</b>                   |  |                | <b>3</b> 0 Error                                                                                        | $\Lambda$ 0 Warning | $(i)$ 0 Message                 |                                 |               |                |                |                            |                  |          |                    |
|                                                                                                    | $\vee$ $\Box$ Prepared SQI $\vee$       |  |                |                                                                                                    |                     |                                 |                                 | Column        |                |                |                            |                  |          |                    |
| $\overline{\phantom{a}}$                                                                             | $\rightarrow$                           |  | Source         |                                                                                                    |                     | Row                             |                                 |               |                |                |                            | Message          |          |                    |
|                                                                                                    | <b>D</b> File Task                      |  | $\langle$      |                                                                                                    |                     |                                 |                                 |               |                |                |                            |                  |          | ⋗                  |
|                                                                                                    | 6.0.612.1 Candidate                     |  |                | Done                                                                                                    |                     |                                 |                                 |               |                |                |                            |                  |          | a3                 |

*Figure 4: IntegraXor Project Editor User Interface*

IntegraXor project editor is the software component that is used to create, edit, and save configuration in project configuration file. IntegraXor Project Editor can be launched by:

- Starting the program from the Windows menu.
- Open the \*.igx (project configuration file) with IntegraXor Project Editor by right click and choose "Open with"

**Note**: You can launch multiple instances of project editor to edit/configure multiple project provided all the project has different name.

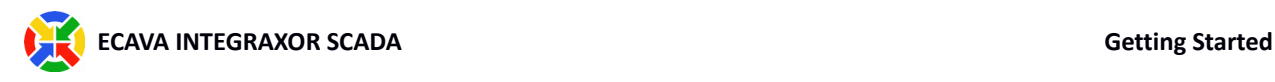

#### **Inkscape SAGE**

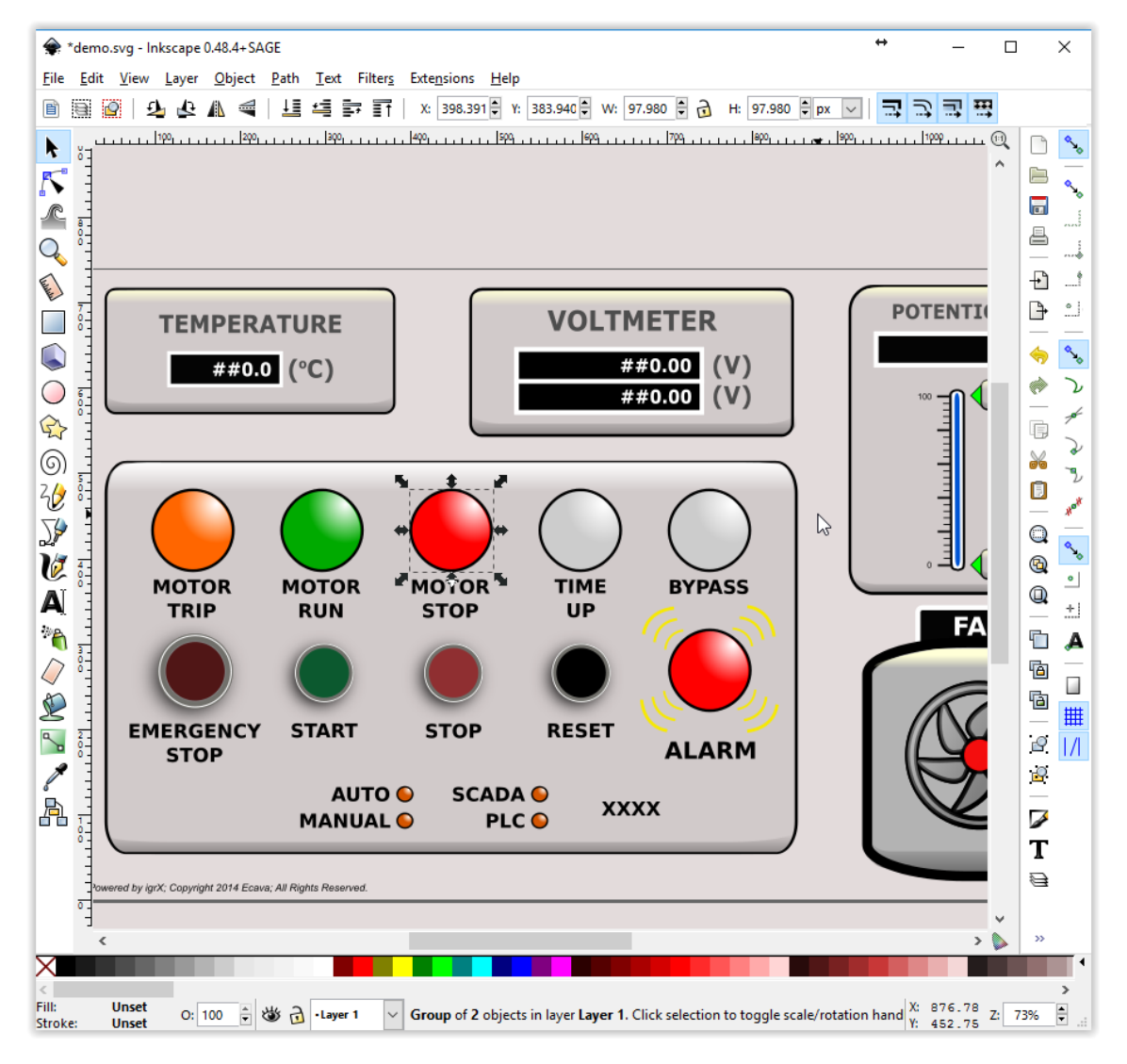

*Figure 5: Inkscape SAGE User Interface*

Inkscape is a popular free SVG Image Editor. We developed a plugin named "SAGE" on top of Inkscape to let our user to easily configure and add animation to HMI mimic screen. Hence, Inkscape SAGE is the graphic editing tool for Ecava IntegraXor for adding/ configuring animation in SVG.

Please note that there is a difference between Inkscape and Inkscape SAGE. Inkscape SAGE is the editor with our plugin. You can only use Inkscape SAGE in our system to add/ configure animation.

**Note**: You can launch multiple instances of Inkscape SAGE to edit multiple SVG graphic file.

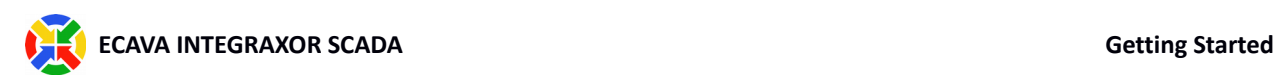

#### **IntegraXor SCADA Server**

| ×<br>Q DEMO [D:\[Documents]\IntegraXor Projects\Demo\DEMO.igx] - IntegraXor SCADA Server<br>П                               |                                                                                                |                                                                       |                          |                                              |                                              |      |                          |      |               |  |  |  |
|----------------------------------------------------------------------------------------------------|------------------------------------------------------------------------------------------------|-----------------------------------------------------------------------|--------------------------|----------------------------------------------|----------------------------------------------|------|--------------------------|------|---------------|--|--|--|
| <b>View</b><br><b>Tools</b><br>File:<br>Help                                                                                |                                                                                                |                                                                       | ht                       |                                              |                                              |      |                          |      |               |  |  |  |
| $ 2 2 2 Q $ , $2 3 Q $<br>d Run d d Edit<br>6Ĩ<br>G<br>- 92<br>License Manager                                              |                                                                                                |                                                                       |                          |                                              |                                              |      |                          |      |               |  |  |  |
| ← Project Homepage   Start Project                                                                                          |                                                                                                |                                                                       |                          |                                              |                                              |      |                          |      |               |  |  |  |
| Extend Demo Period Ev Purchase License<br><b>A. Unregistered.</b> Project shutting down in 1:58:13.<br>License Manager<br>Ÿ |                                                                                                |                                                                       |                          |                                              |                                              |      |                          |      |               |  |  |  |
| Watch<br>Port Moni v 0 X<br>$\mathbf{\mu} \times$<br><b>Home</b><br>■ ■ 图                                                   |                                                                                                |                                                                       |                          |                                              |                                              |      |                          |      |               |  |  |  |
| $\Box$                                                                                                    |                                                                                                |                                                                       |                          |                                              |                                              |      |                          |      |               |  |  |  |
| ≫☆<br>$\overline{\mathsf{Q}}$<br>÷<br>∢<br>D.                                                                               | <b>Status</b>                                                                                  | Time                                                                  |                          | Message                                      |                                              | ۸    | Time                     |      |               |  |  |  |
| ☆<br>Tag<br>Value                                                                                                    | Success                                                                                        |                                                                       | 2017-07-12 18:35:02.809  |                                              | Successfully registered igmbs.dll (Modbus    |      |                          |      |               |  |  |  |
| ☆<br>$i16$ 0<br>email_trigger                                                                                               | Success <sup></sup>                                                                            |                                                                       | 2017-07-12 18:35:02.815  |                                              | Successfully registered igmqttp.dll (MQTT    |      |                          |      |               |  |  |  |
| ☆<br>$i16$ 0<br>email_trigger                                                                                               | Success                                                                                        |                                                                       | 2017-07-12 18:35:02.819  | Successfully registered igopcs.dll (OPC DA   |                                              |      |                          |      |               |  |  |  |
| ☆<br>G,<br>13200<br>A                                                                                                    | Success                                                                                        |                                                                       | 2017-07-12 18:35:02.826  |                                              | Successfully registered igrpts.dll (Report). |      |                          |      |               |  |  |  |
| ☆<br>G<br>$\mathbf{v}$<br>agitator_pos                                                                                      | Success <sup></sup>                                                                            | 2017-07-12 18:35:02.831<br>Successfully registered igsnmpa.dll (SNMP  |                          |                                              |                                              |      |                          |      |               |  |  |  |
| ☆<br>G<br>agitator posA<br> v                                                                                               | Success                                                                                        | 2017-07-12 18:35:02.836<br>Successfully registered ignmr.dll (Redunda |                          |                                              |                                              |      |                          |      |               |  |  |  |
|                                                                                                    | $(i)$ Info<br>Modbus Server is not started because it is c<br>2017-07-12 18:35:02.838          |                                                                       |                          |                                              |                                              |      | $\overline{\phantom{a}}$ |      | $\rightarrow$ |  |  |  |
|                                                                                                    | $(i)$ Info                                                                                     |                                                                       | 2017-07-12 18:35:02.838  | OPC DA Server is not started because it is c |                                              | Byte |                          | Data |               |  |  |  |
|                                                                                                    |                                                                                                | $(i)$ Info<br>2017-07-12 18:35:02.838                                 |                          |                                              | SNMP Agent is not started because it is dis  |      |                          |      |               |  |  |  |
|                                                                                                    | $(i)$ Info                                                                                     |                                                                       | 2017-07-12 18:35:02.838  | Redundancy is not started because it is dis- |                                              |      |                          |      |               |  |  |  |
|                                                                                                    | Success                                                                                        |                                                                       | 2017-07-12 18:35:02.990  |                                              | Successfully started Log.                    |      |                          |      |               |  |  |  |
|                                                                                                    | Success                                                                                        |                                                                       | 2017-07-12 18:35:03.157  |                                              | Successfully started Alarm.                  |      |                          |      |               |  |  |  |
|                                                                                                    | Success                                                                                        |                                                                       | 2017-07-12 18:35:03.334  | Successfully started Purge.                  |                                              |      |                          |      |               |  |  |  |
|                                                                                                    | Success<br>2017-07-12 18:35:03.366<br>Successfully started Output.<br>$\overline{\phantom{a}}$ |                                                                       |                          |                                              |                                              |      |                          |      |               |  |  |  |
|                                                                                                    | $\overline{\phantom{a}}$                                                                       |                                                                       |                          |                                              | $\rightarrow$                                |      | $\,<$                    |      | $\rightarrow$ |  |  |  |
|                                                                                                    | <b>Task Property</b>                                                                           |                                                                       |                          |                                              |                                              |      |                          |      |               |  |  |  |
| $\overline{\phantom{a}}$<br>General<br>$\rightarrow$                                                                        |                                                                                                |                                                                       |                          |                                              |                                              |      |                          |      |               |  |  |  |
|                                                                                                    | Property                                                                                       |                                                                       | Value                    |                                              |                                              |      |                          |      |               |  |  |  |
|                                                                                                    | <b>A</b> license                                                                               |                                                                       | Invalid License. Project |                                              |                                              |      |                          |      |               |  |  |  |
|                                                                                                    | (i) limitation                                                                                 |                                                                       | The system is fully func |                                              |                                              |      |                          |      |               |  |  |  |
|                                                                                                    | (i) project id                                                                                 |                                                                       | DEM <sub>0</sub>         |                                              |                                              |      |                          |      |               |  |  |  |
| 5 item                                                                                                    | (i) project path                                                                               |                                                                       | D:\[Documents]\Integra   |                                              |                                              |      |                          |      |               |  |  |  |
| <b>Task</b><br><b>A</b> Watch                                                                                               | (i) version                                                                                    |                                                                       | 6.0.612.1                |                                              |                                              |      |                          |      |               |  |  |  |
| Λ<br>6.0.612.1 Candidate                                                                                                    | Unregistered.                                                                                  |                                                                       |                          |                                              | Ready                                        |      |                          |      |               |  |  |  |

*Figure 6: IntegraXor SCADA Server*

IntegraXor SCADA Server is the run-time SCADA engine. This software component has a user interface that let you monitor the run-time tasks such as logging, alarm, IO task, etc. One of the most useful feature in the Run-time SCADA Server is the live tag watch list, this feature allows user to monitor, create and edit tags during run-time.

**Note**: You can launch multiple instances of run-time SCADA server to run multiple project provided all the project has different name.

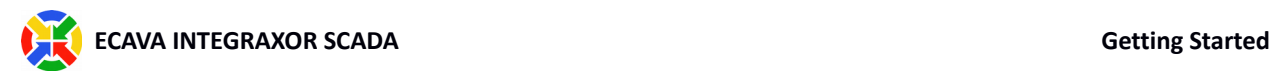

## Downloads

- 1. Go to
- 2. Download:
	- a. Run-Time Engine
		- b. Development Tool

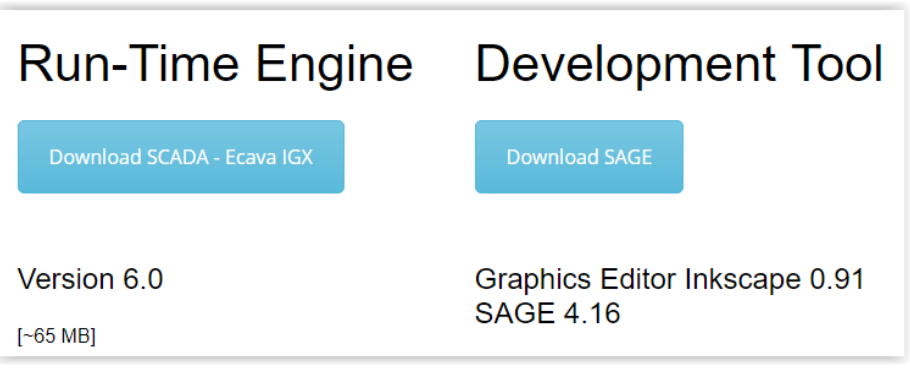

*Figure 7: Download page for Ecava IntegraXor*

The run-time engine consist of **IntegraXor Project Editor and SCADA Server.** The development tool is **Inkscape SAGE**.

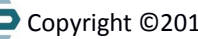

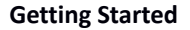

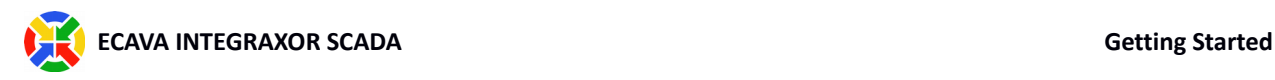

## Installation

#### **Minimum Hardware Requirements:**

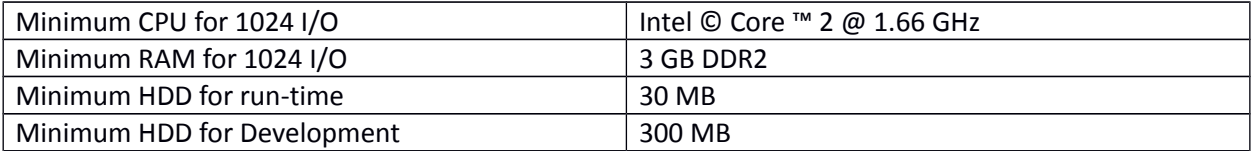

#### **Minimum Operating System Requirements:**

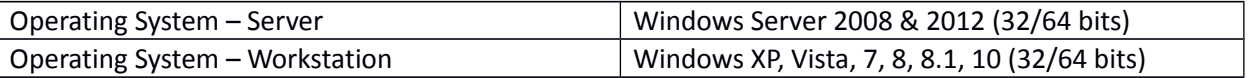

**Note**: Ecava IntegraXor SCADA is a Windows Application, only can run in Windows.

The installation steps for both Run-Time Engine and Development Tool is very straight forward. Just follow the instruction and default selection to proceed with the installation. At the end of installation for Run-Time Engine, you will be prompt to run the DEM0 project. Choose to run it so that you can see our SCADA in action!

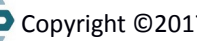

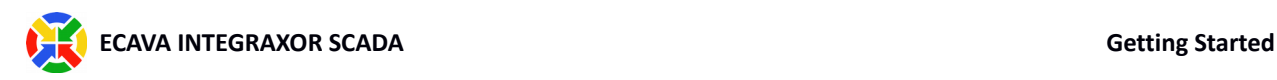

## Create and Run Project

1. Launch Ecava IntegraXor Project Editor from the Windows program list.

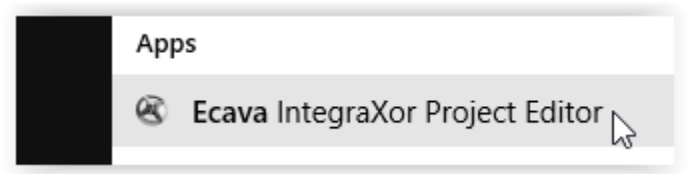

2. In the project editor, choose to **File** > **New Project** to create a new project.

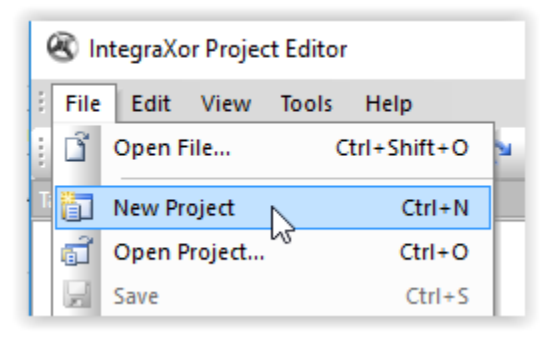

Enter the name for your project, note that the project folder will be saved in Documents/IntegraXor Projects folder by default. Click OK.

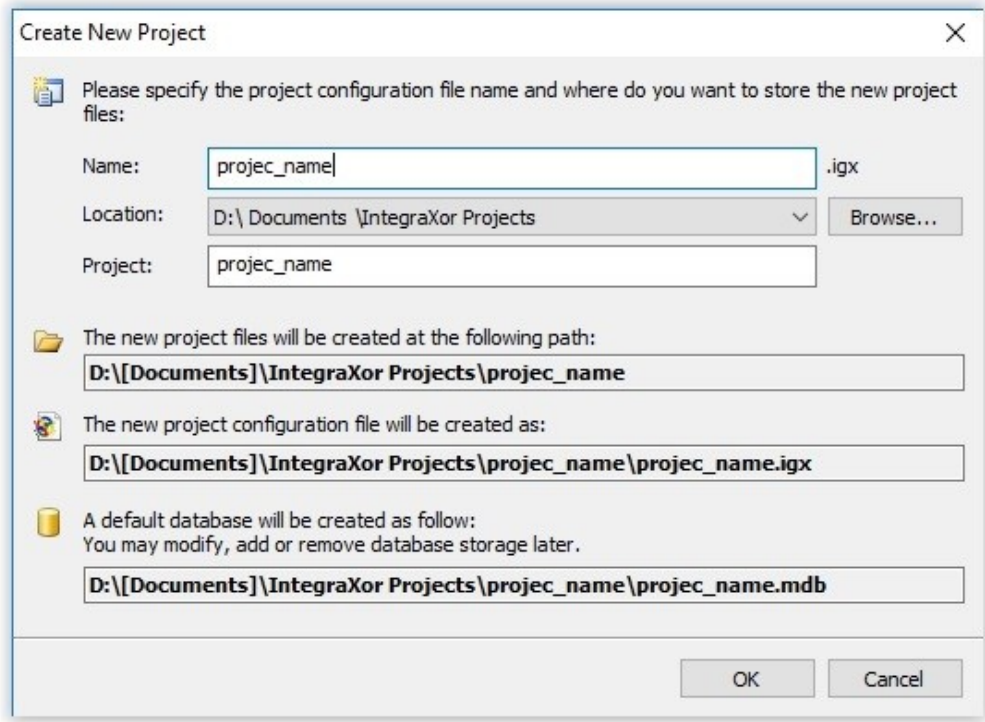

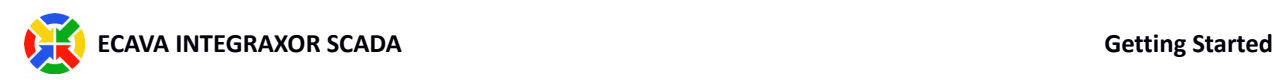

3. The new project will be loaded in the project editor. You can edit and save the configuration using the project editor.

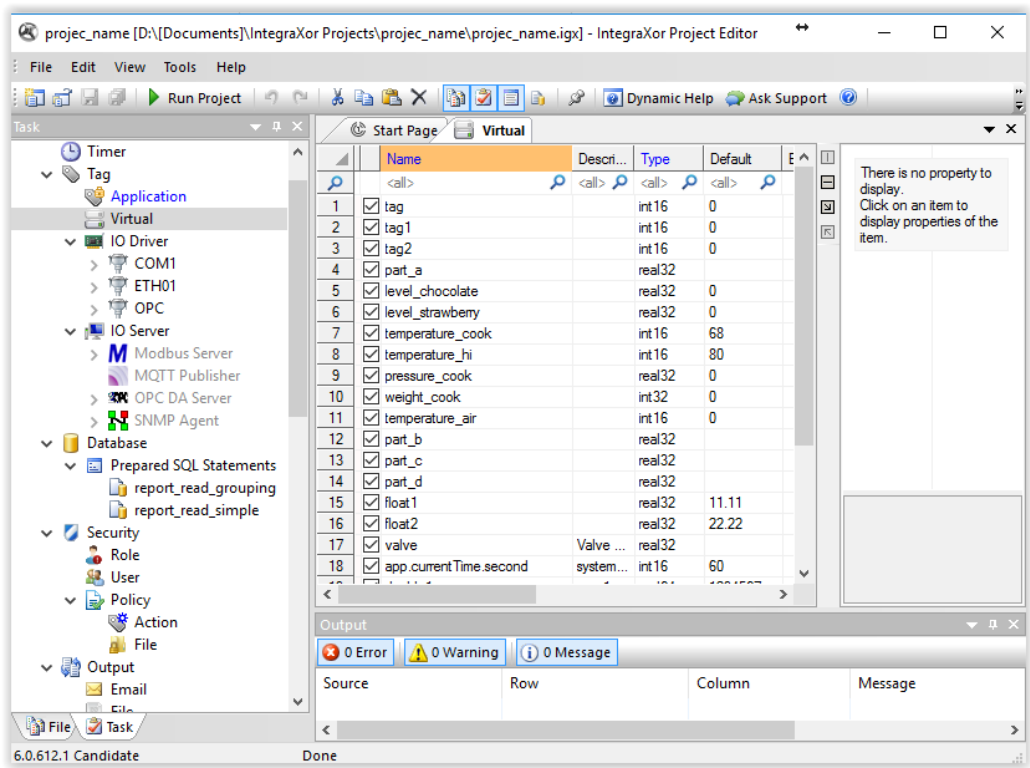

4. To run the project, click the "Run Project" button in the project editor. This will launch the Ecava IntegraXor Run-time SCADA Server and run the project.

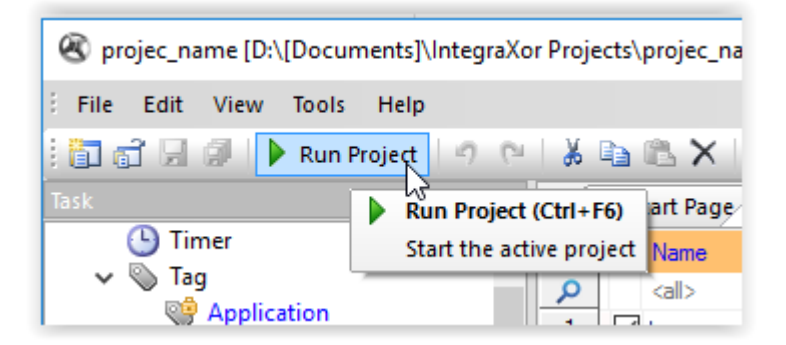

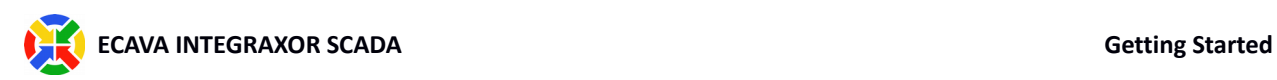

5. When the SCADA server is running a project, you can monitor the live status of the SCADA engine from the Runtime server UI.

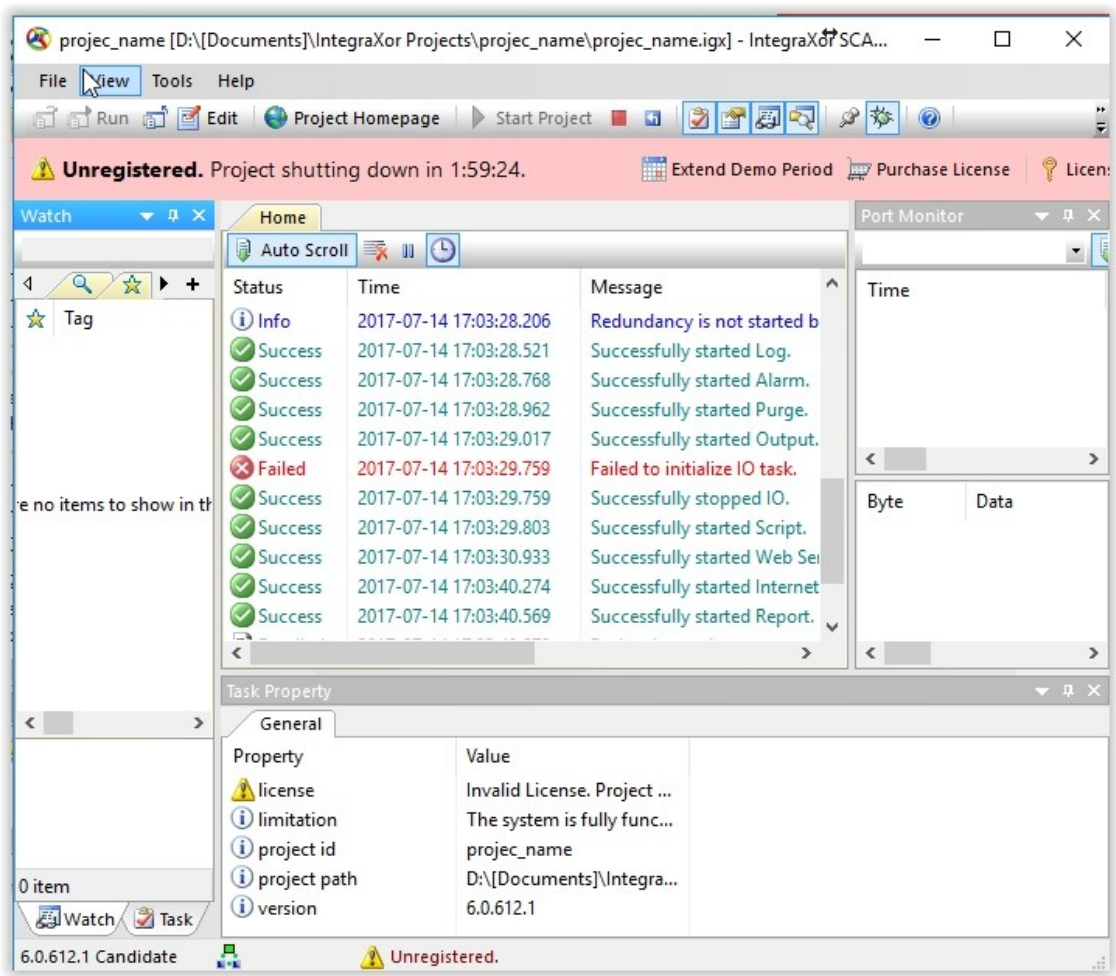

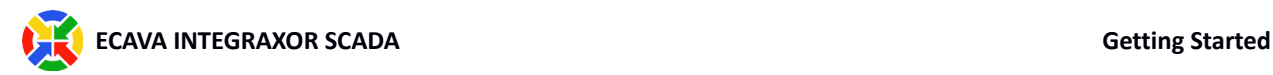

6. By clicking on "Project Homepage" in the SCADA Server, the system will launch your default web browser and show the HMI screens of the SCADA project.

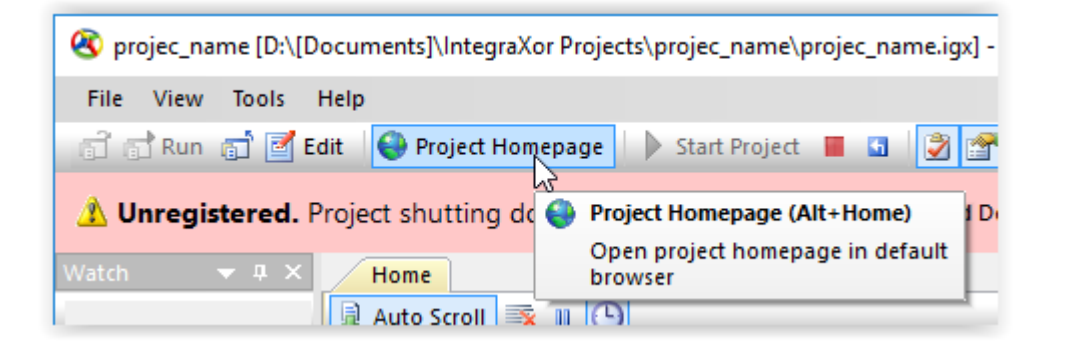

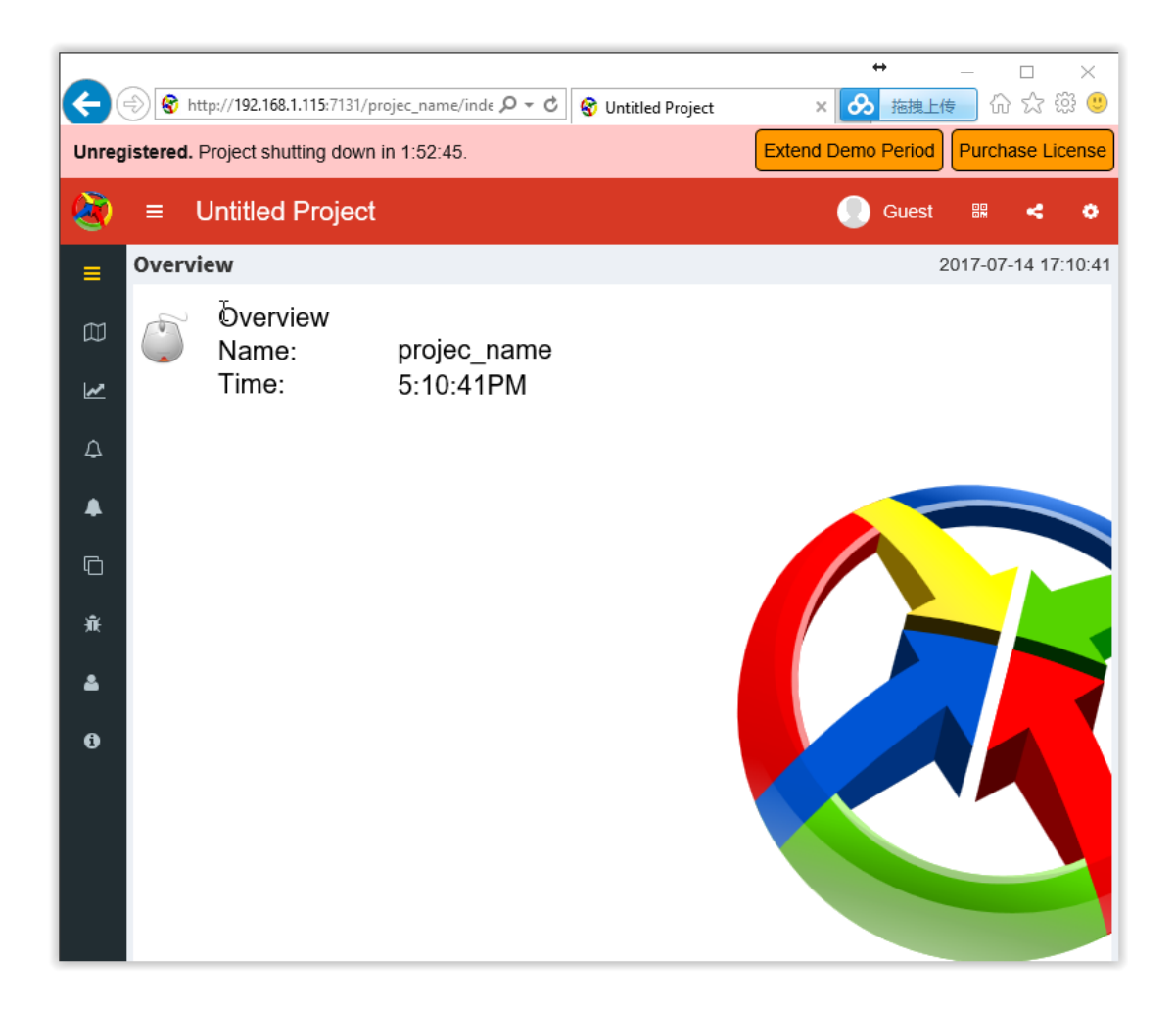

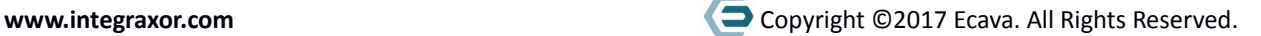

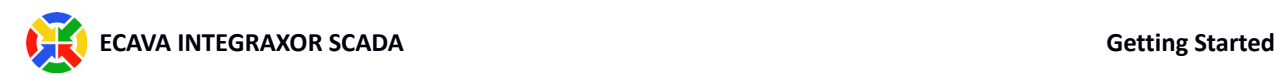

## Licensing

### **License Price**

Our software license is tied to the project file/folder. The license fee is dependent on:

- 1. Number of IO
- 2. Number of web client
- 3. Optional Module (Report, Redundancy … )

#### **For more information about the license price, please email to to request for quotation.**

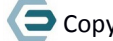

## **Software Component Behavior on Licensed/Unlicensed Project**

Opening an unlicensed/ licensed project with each software components will give you different behaviors, as shown in table below.

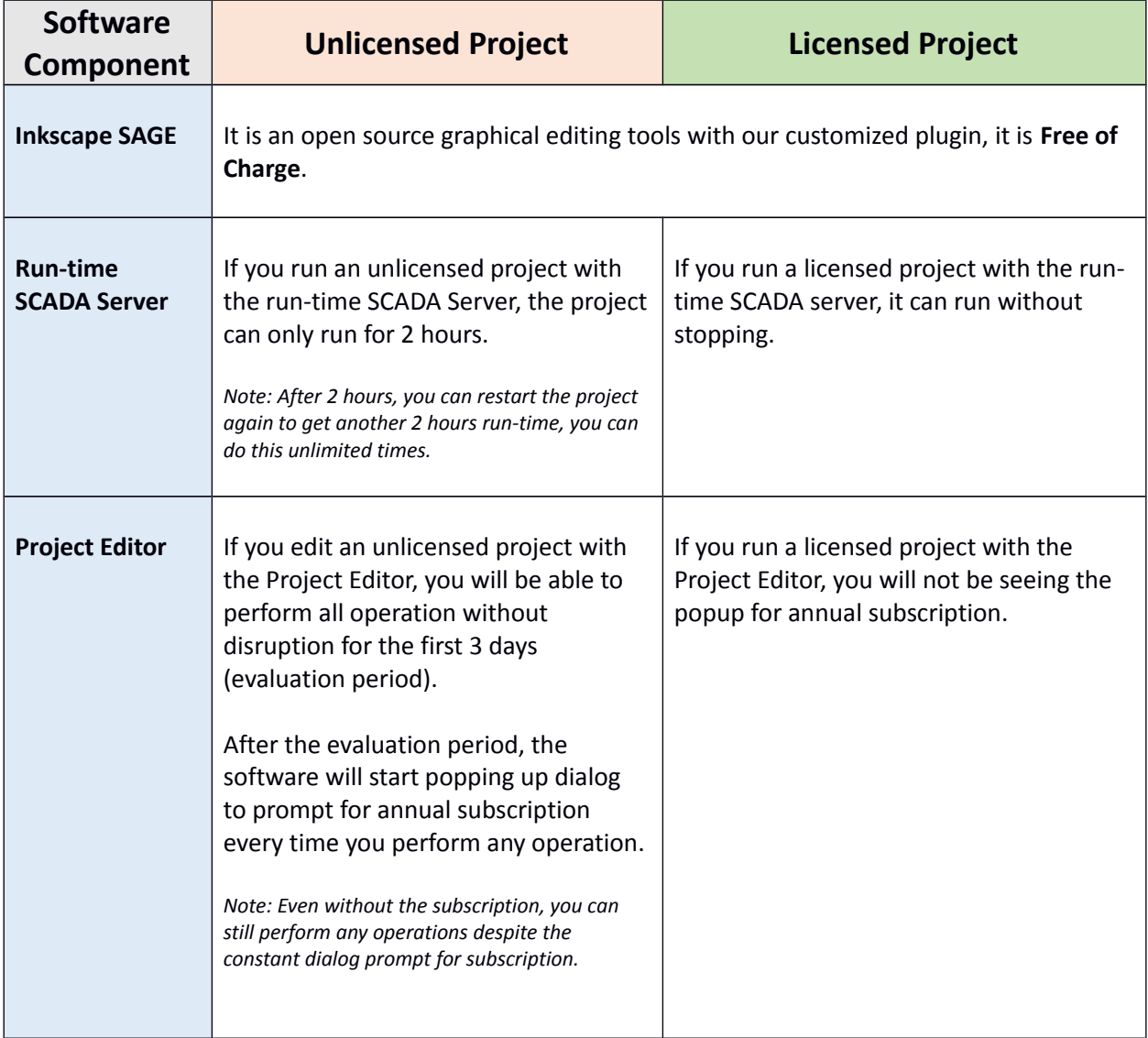